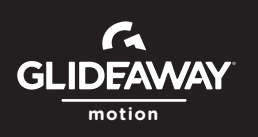

## **GLIDEAWAY MOTION FOR BLUETOOTH APP**

**1 2 3 4** your base and control box are Set up your base and confirm that functioning properly.

Search for the "Glideaway Motion for Bluetooth" app in the Apple App Store or Google Play Store. Install and open the Glideaway Motion for Bluetooth app.

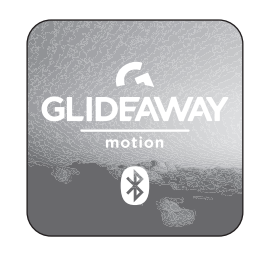

Download on Apple App Store or Google Play

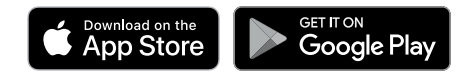

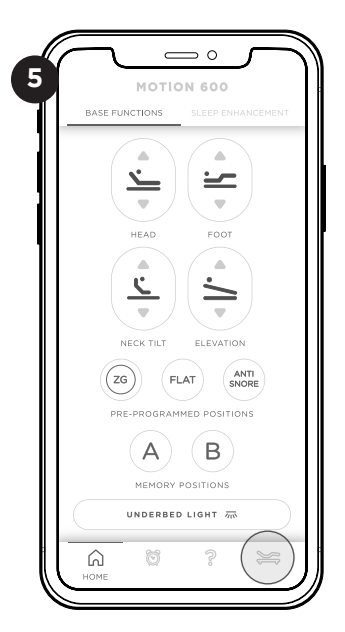

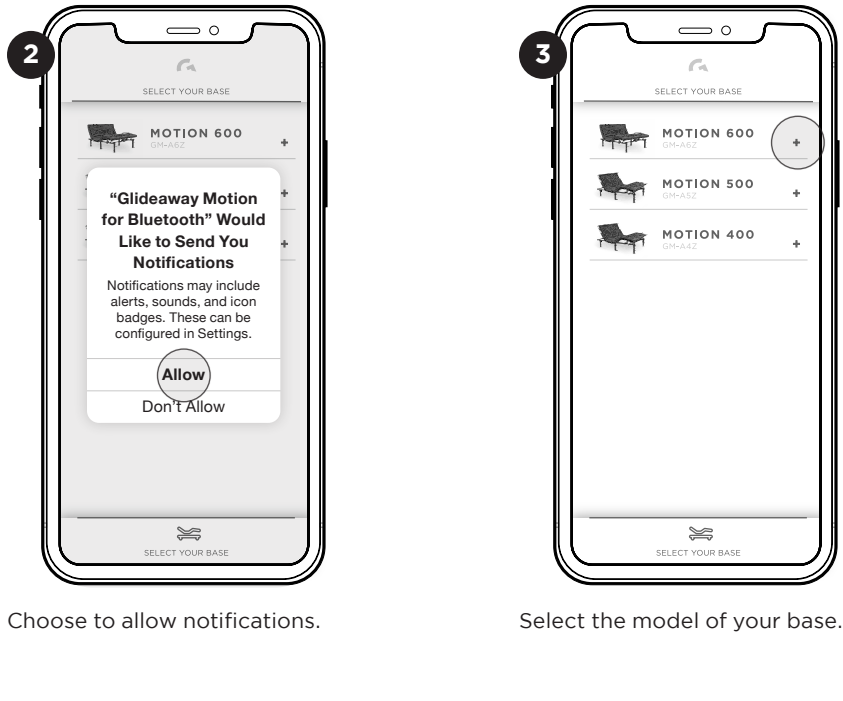

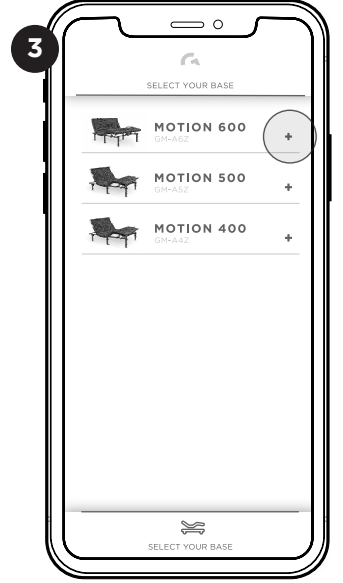

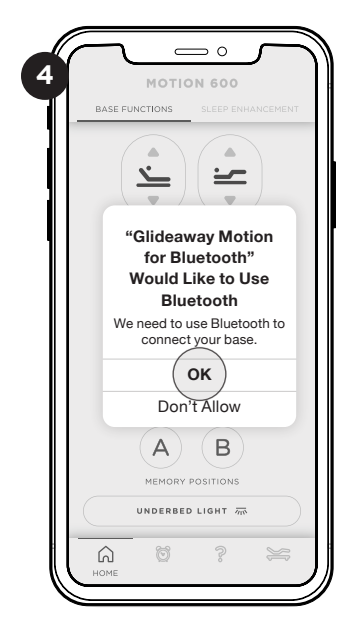

Allow Glideaway Motion for Bluetooth to use Bluetooth to connect to your base.

 $\equiv$ 

 $\overline{\nabla}$ 

FOOT

 $\triangle$ 

≐

 $\sim$ 

ELEVATION

B

 $\widetilde{\mathcal{C}}$ 

 $\leq$ 

ANTI

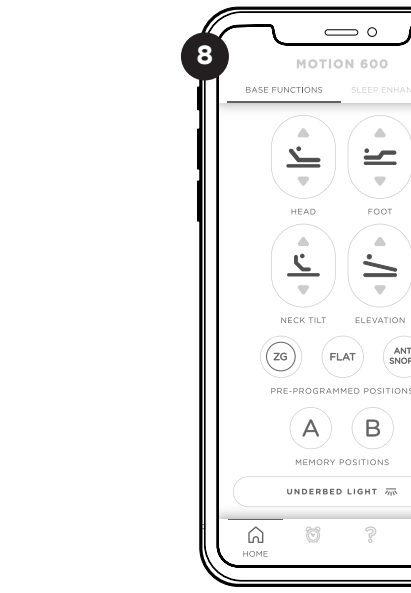

Tap the gear icon. Connect to the Bluetooth module by selecting OKIN-BLEXXXXX.

Press any of the buttons on your new Bluetooth remote to activate your base.

REV 01.14.21

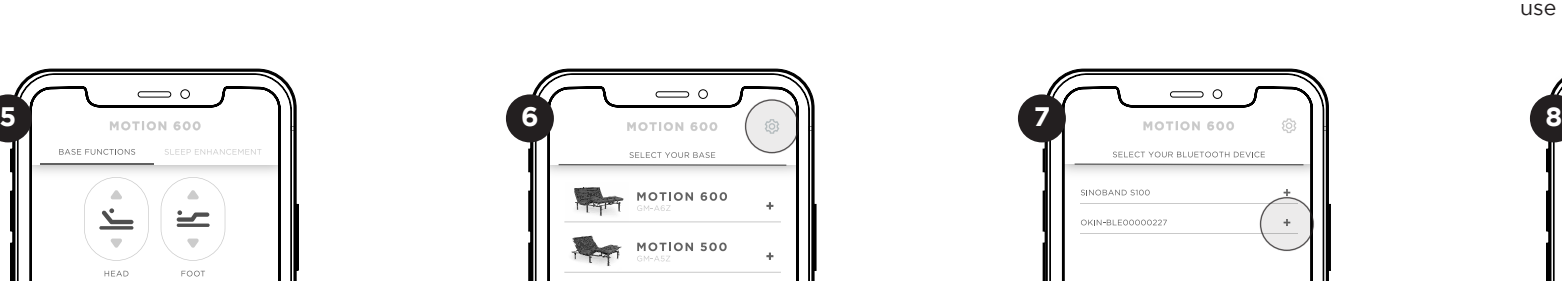

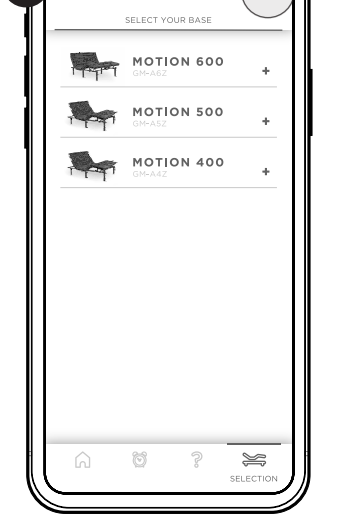

Tap the base icon to set-up the Bluetooth module.

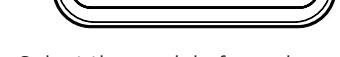

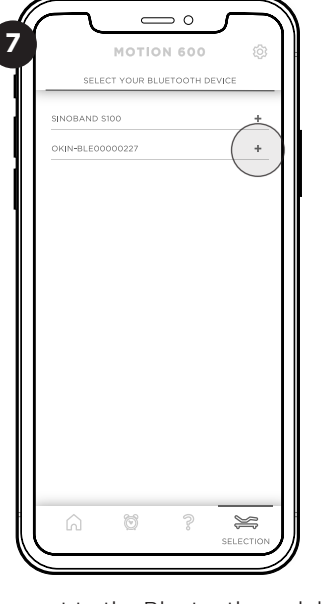